УТВЕРЖДАЮ Технический директор ООО «ИЦРМ»

theat  $M. C. K$ азаков OTBET aspa6oro+  $\mathcal{O}$ s w  $2018$  r.  $05$ Conaci

### Модули управления выключателем с функциями РЗА и счётчика электроэнергии серии СМ\_15

# **Методика поверки**

ИЦРМ-МП-120-18

# Содержание

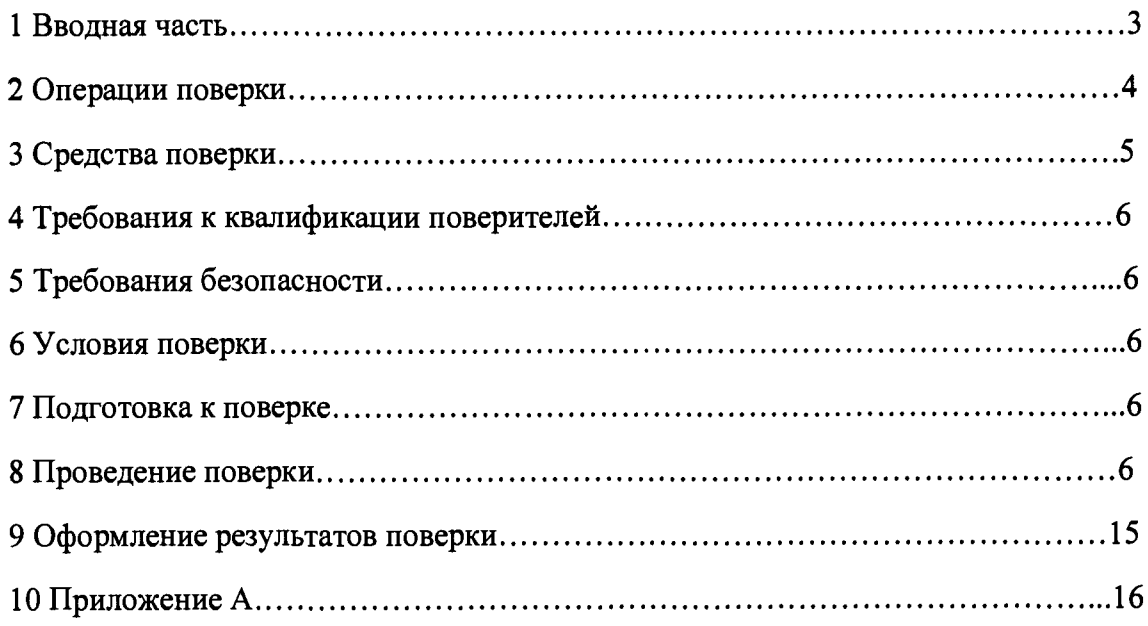

## 1 ВВОДНАЯ ЧАСТЬ

1.1 Настоящая методика поверки распространяется на модули управления выключателем с функциями РЗА и счётчика электроэнергии серии СМ 15 (далее по тексту модули управления) и устанавливает методику их первичной и периодической поверок.

1.2 На периодическую поверку следует предъявлять модуль управления в процессе эксплуатации и хранения, который был подвергнут регламентным работам необходимого вида, и в эксплуатационных документах на который есть отметка о выполнении указанных работ.

1.3 Интервал между поверками в процессе эксплуатации и хранения устанавливается потребителем с учетом условий и интенсивности эксплуатации, но не реже одного раза в 8 лет.

1.4 Основные метрологические характеристики модуля управления приведены в таблицах 1-3

Таблица 1 – Метрологические характеристики модулей управления и параметры входных аналоговых каналов для подключения комбинированных датчиков тока и напряжения

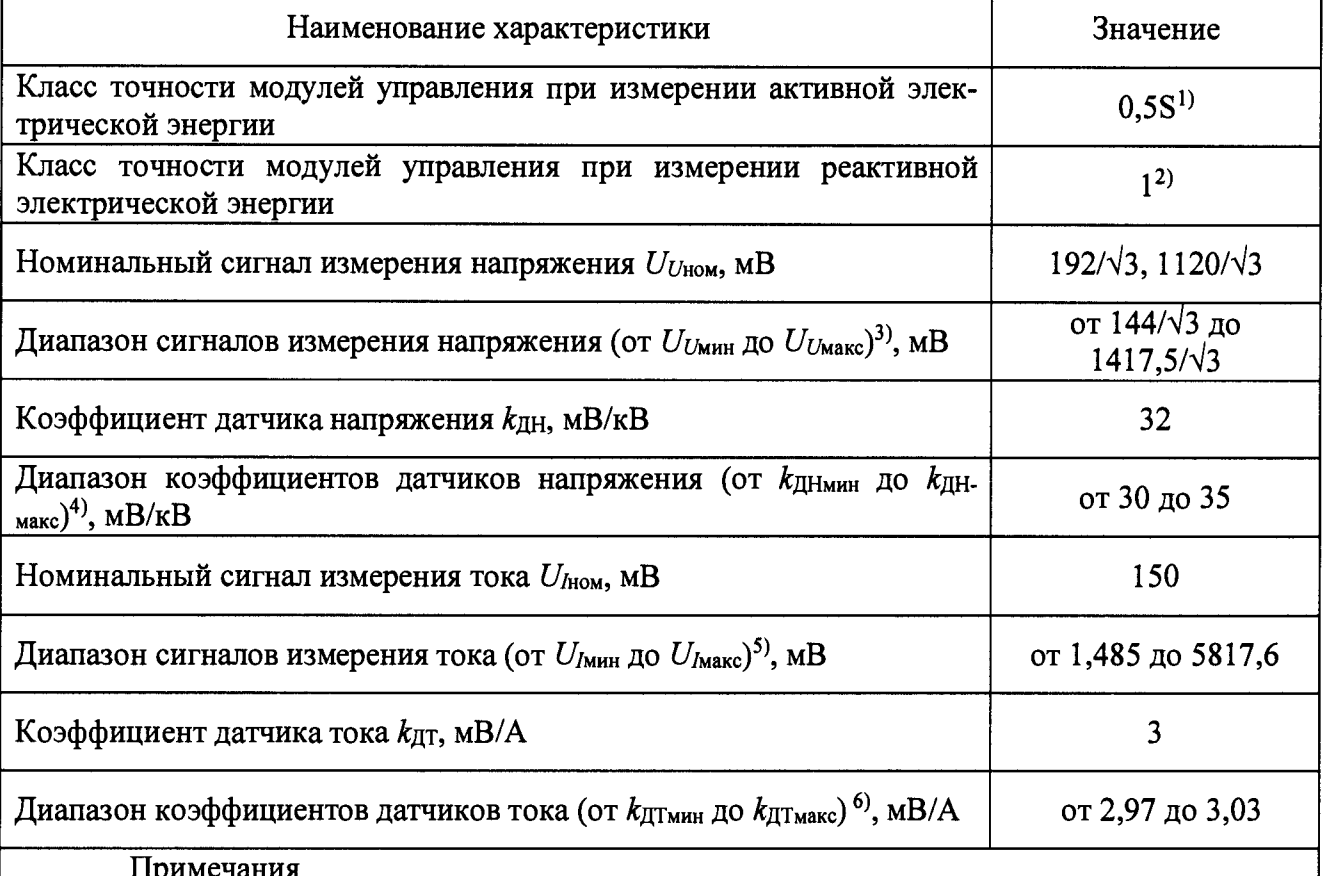

1) пределы допускаемых погрешностей представлены в таблице 5-7;

2) пределы допускаемых погрешностей представлены в таблице 8-10.

<sup>3)</sup>  $\bar{U}_{U_{\text{MHH}}}(U_{U_{\text{MARC}}})$  – минимальное (максимальное) значение измерения сигнала напряжения;

<sup>4)</sup>  $k_{\text{II+IMHH}}(k_{\text{II+Maxc}})$  – минимальное (максимальное) значение коэффициента датчика напряжения;

<sup>5)</sup>  $U_{I$ мин ( $U_{I}$ макс) - минимальное (максимальное) значение сигнала измерения тока;

<sup>6)</sup>  $k_{\text{ATMMH}}$  ( $k_{\text{ATMAKC}}$ ) – минимальное (максимальное) значение коэффициента датчика тока.

Таблица 2 - Пределы допускаемой основной относительной погрешности при измерении активной электрической энергии прямого и обратного направлений для класса точности 0.5S

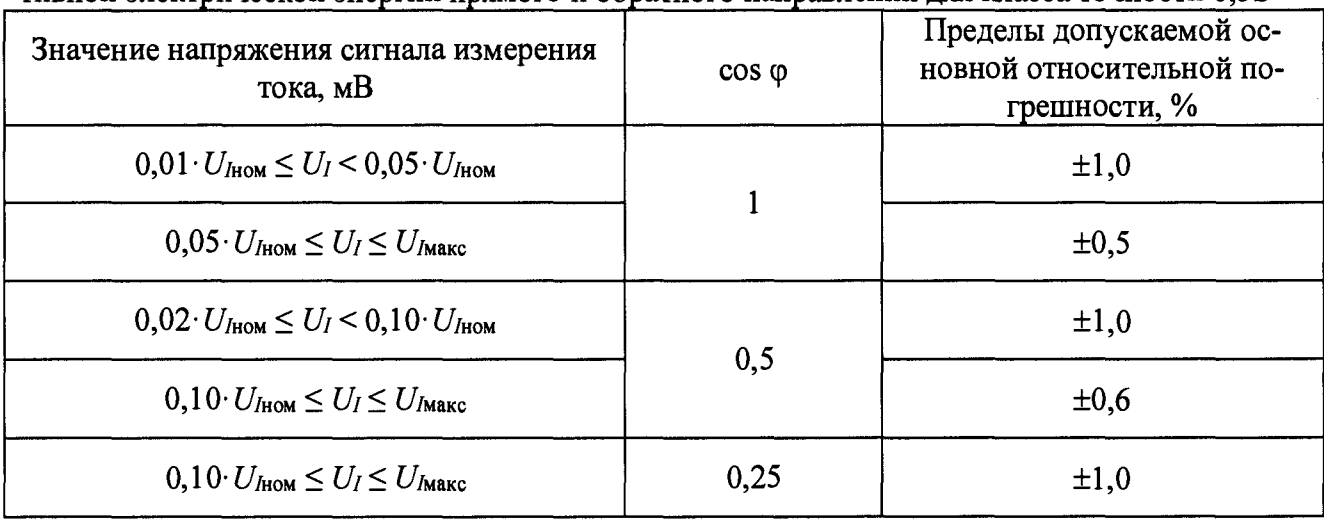

Таблица 3 - Пределы допускаемой основной относительной погрешности при измерении реактивной электрической энергии прямого и обратного направлений для класса точности 1,0

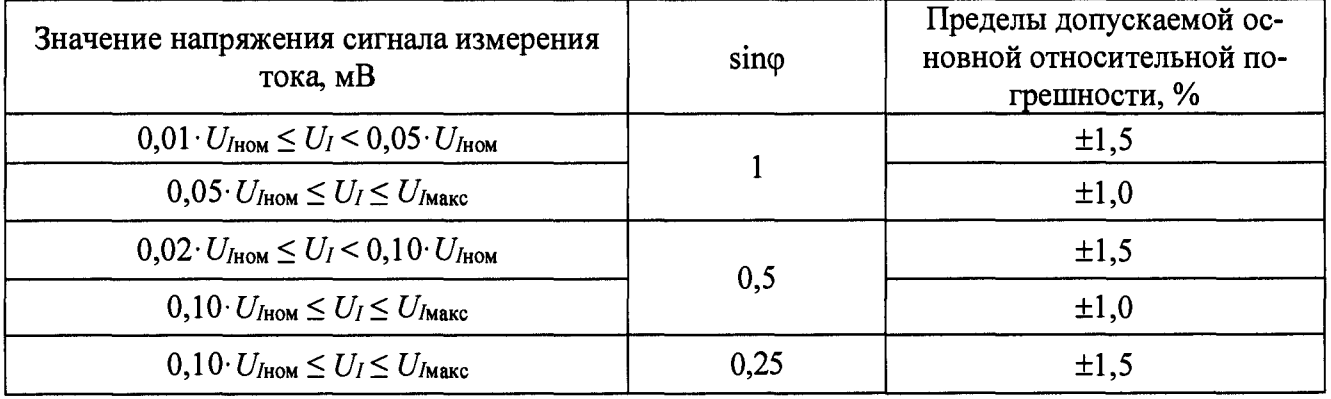

## 2 ОПЕРАЦИИ ПОВЕРКИ

2.1 При проведении поверки выполняют операции, указанные в таблице 4. Таблица 4

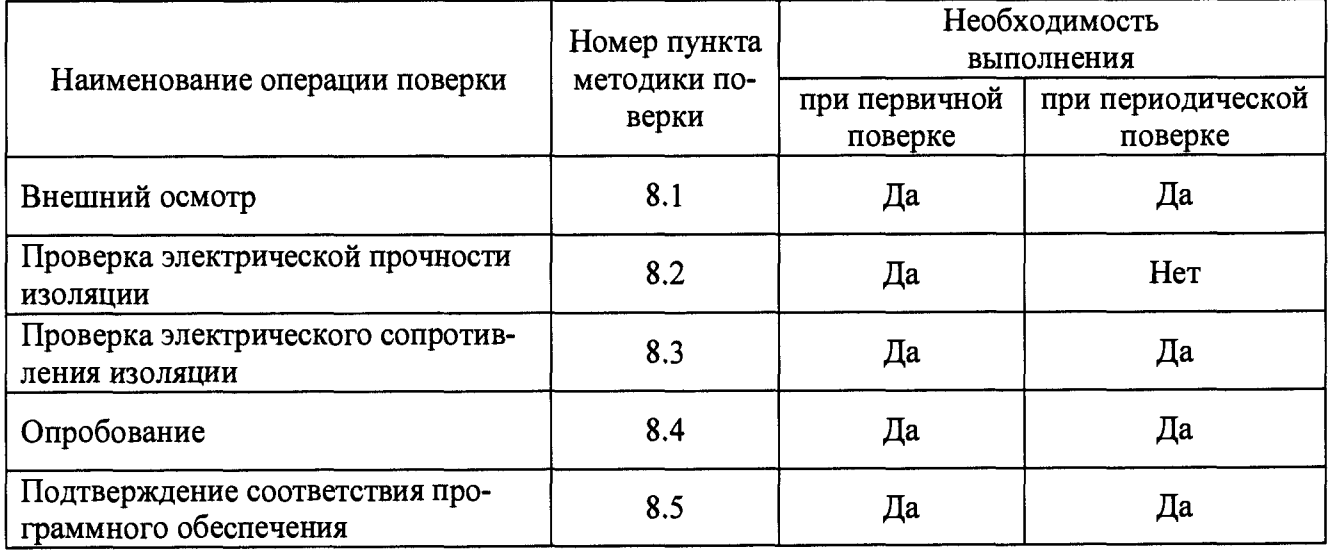

**Продолжение таблицы 4**

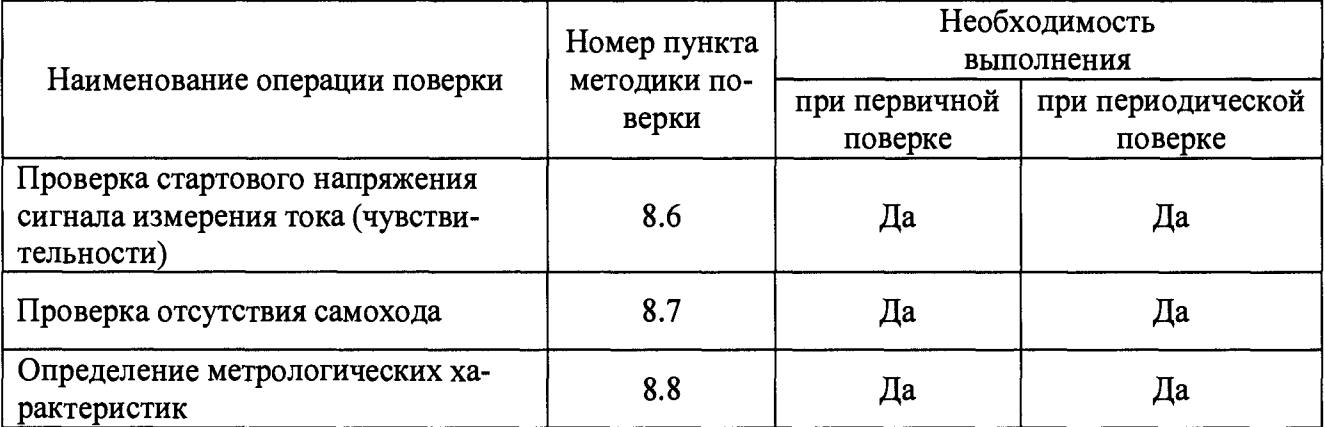

**2.2 Последовательность проведения операций поверки обязательна.**

**2.3 При получении отрицательного результата в процессе выполнения любой из операций поверки модулей управления бракуют и его поверку прекращают.**

# **3 СРЕДСТВА ПОВЕРКИ**

<span id="page-4-0"></span>**3.1 При проведении поверки рекомендуется применять средства поверки, приведённые в таблице 5.**

**3.2 Применяемые средства поверки должны быть исправны, средства измерений поверены и иметь действующие документы о поверке.**

**3.3 Допускается применение аналогичных средств поверки, обеспечивающих определение метрологических характеристик, поверяемых средств измерений с требуемой точностью.**

**Таблица 5**

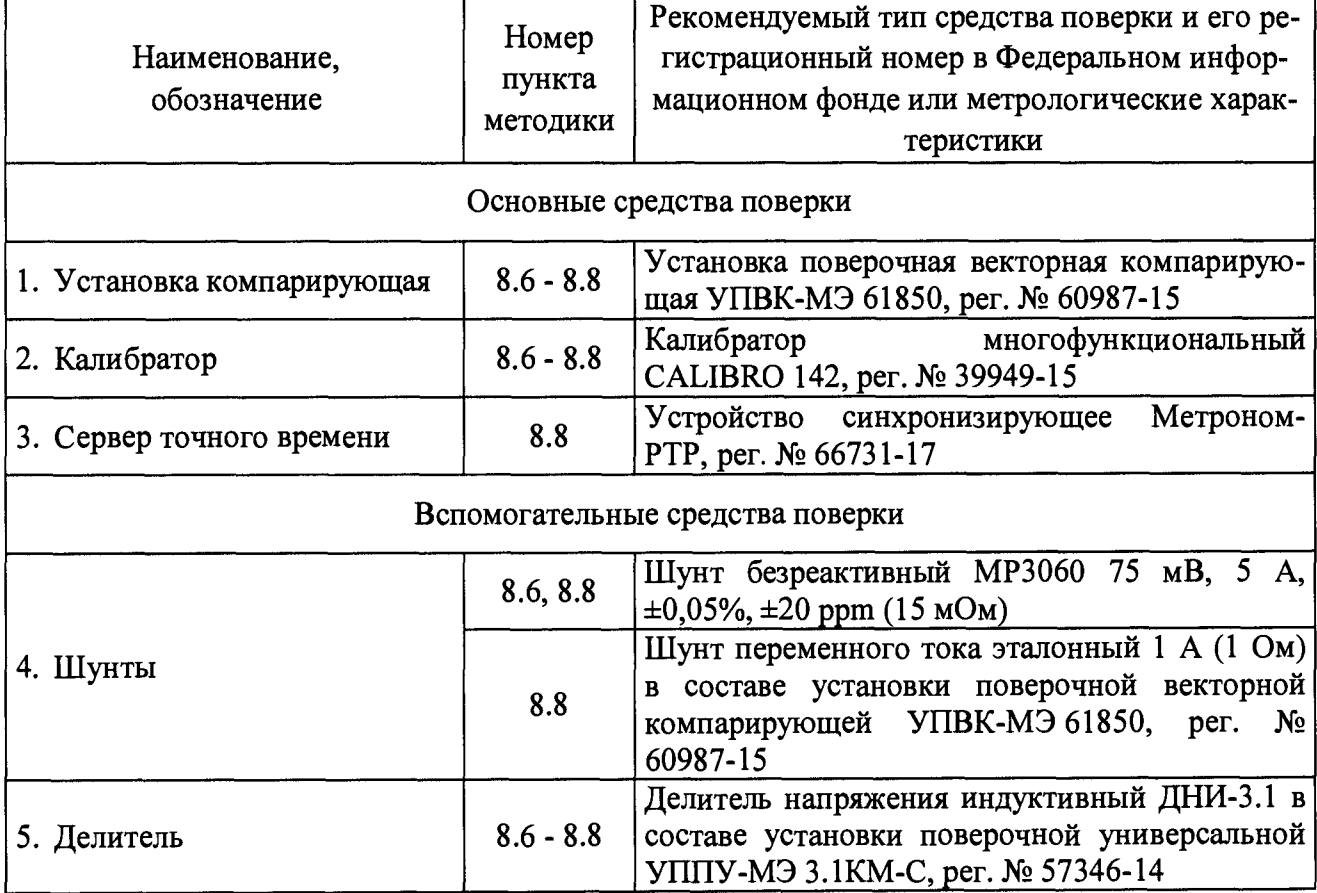

Продолжение таблицы 5

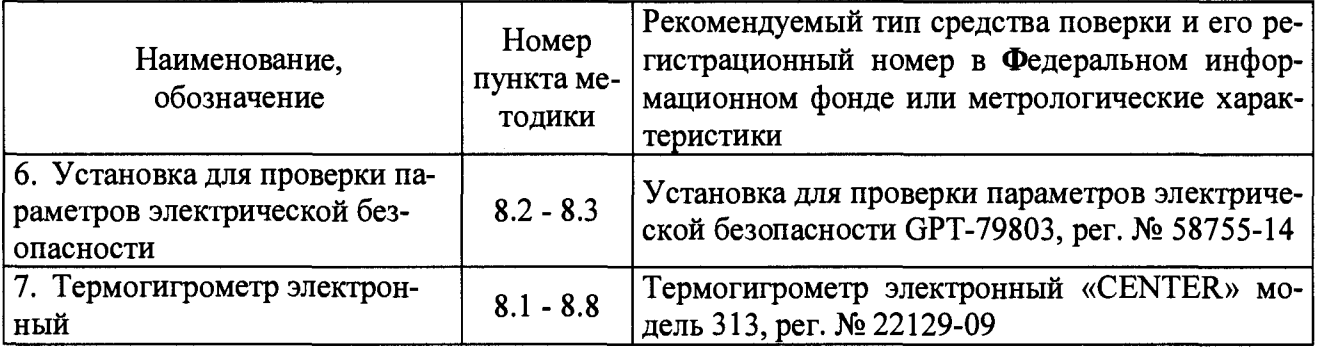

## 4 ТРЕБОВАНИЯ К КВАЛИФИКАЦИИ ПОВЕРИТЕЛЕЙ

<span id="page-5-0"></span>4.1 К проведению поверки допускаются лица, имеющие документ о повышении квалификации в области поверки средств измерений электротехнических и магнитных величин.

4.2 Поверитель должен пройти инструктаж по технике безопасности и иметь действующее удостоверение на право работы в электроустановках с напряжением до 1000 В с квалификационной группой по электробезопасности не ниже III.

## <span id="page-5-1"></span>5 ТРЕБОВАНИЯ БЕЗОПАСНОСТИ

5.1 При проведении поверки должны быть соблюдены требования безопасности, установленные ГОСТ 12.3.019-80, «Правилами техники безопасности, при эксплуатации электроустановок потребителей», «Межотраслевыми правилами по охране труда (правилами безопасности) при эксплуатации электроустановок». Должны быть соблюдены также требования безопасности, изложенные в эксплуатационных документах на контроллеры и применяемые средства поверки.

5.2 Средства поверки, которые подлежат заземлению, должны быть надежно заземлены. Подсоединение зажимов защитного заземления к контуру заземления должно производиться ранее других соединений, а отсоединение - после всех отсоединений.

## 6 УСЛОВИЯ ПОВЕРКИ

6.1 При проведении поверки должны соблюдаться следующие условия:

- температура окружающего воздуха от +21 до +25 °С;
- относительная влажность воздуха от 30 до 80 %.

6.2 Для контроля температуры окружающей среды и относительной влажности воздуха использовать термогигрометр электронный «CENTER» модель 313.

# 7 ПОДГОТОВКА К ПОВЕРКЕ

7.1 Перед проведением поверки необходимо выполнить следующие подготовительные работы:

провести технические и организационные мероприятия по обеспечению безопасности проводимых работ в соответствии с действующими положениями ГОСТ 12.2.007.0-75;

выдержать модуль управления в условиях окружающей среды, указанных в п. 6.1, не менее 2 ч, если он находился в климатических условиях, отличающихся от указанных  $B \Pi.6.1;$ 

подготовить к работе средства измерений, используемые при поверке, в  $\equiv$ 

# **8 ПРОВЕДЕНИЕ ПОВЕРКИ**

**8.1 Внешний осмотр**

**При проведении внешнего осмотра модуля управления проверяют:**

**- отсутствие механических повреждений и внешних дефектов корпуса, разъемов, светодиодной индикации;**

**- отсутствие потеков воды;**

**- наличие и соответствие надписей на элементах корпуса функциональному назначению.**

**Результат внешнего осмотра считают положительным, если соблюдаются вышеупомянутые требования.**

**8.2 Проверка электрической прочности изоляции**

**Проверку электрической прочности изоляции напряжением переменного тока проводить с помощью установки для проверки параметров электрической безопасности GPT-79803 (далее по тексту- GPT-79803) в следующей последовательности:**

**1) Подключить GPT-79803 между цепями согласно таблице 6;**

**2) Подать от установки на точки приложения испытательное напряжение переменного тока частотой 50 Гц в соответствии с таблицей 6.**

**Таблица 6**

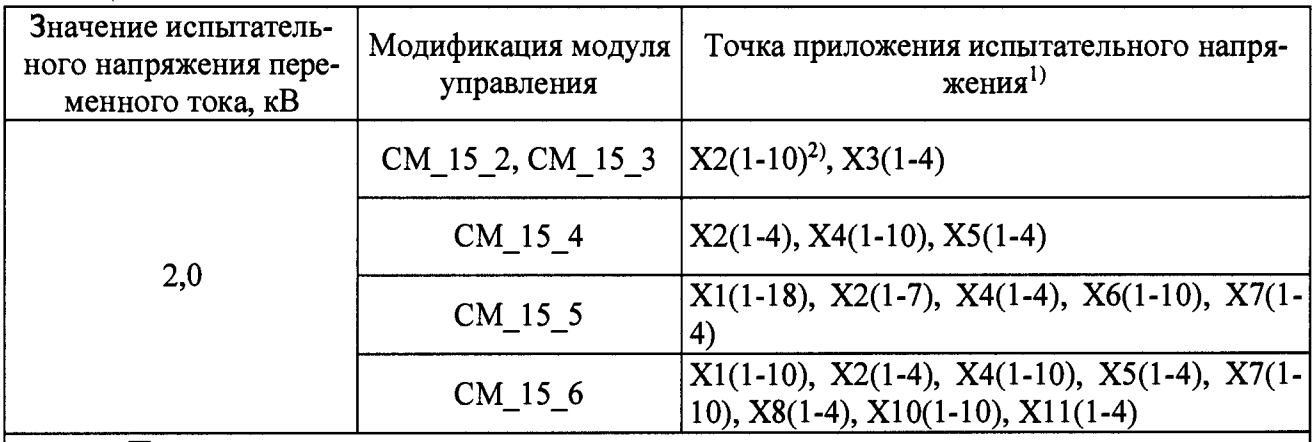

### **Примечания**

**Испытания проводятся между каждой из указанных цепей и землей, а также между цепями;**

**2) Обозначение Х2(1-10) означает, что соединены вместе выводы клемм с 1 по 10 клеммника Х2.**

**3) Выдержать изоляцию под действием испытательного напряжения в течение 1 мин.**

**4) Снизить испытательное напряжение до нуля и отключить GPT-79803.**

**Результаты проверки считаются положительными, если во время проверки не произошло пробоя или перекрытия изоляции испытуемых цепей.**

**8.3 Проверка электрического сопротивления изоляции**

**Проверку электрического сопротивления изоляции проводить при помощи GPT-79803 в следующей последовательности:**

**1) Подключить GPT-79803 между цепями, указанными в таблице 6.**

**2) Установить на выходе установки GPT-79803 напряжение постоянного тока 500 В.**

**3) Провести измерение электрического сопротивления изоляции.**

**Результаты проверки считают удовлетворительными, если значение сопротивления изоляции составило не менее 100 МОм.**

**8.4 Опробование**

Опробование проводят в следующей последовательности:

1) Подключить модуль управления к сети переменного тока 220 В и подать на вход модуля управления напряжение питания. Клеммы модуля управления для подачи напряжения питания отражены в таблице 7.

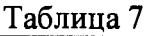

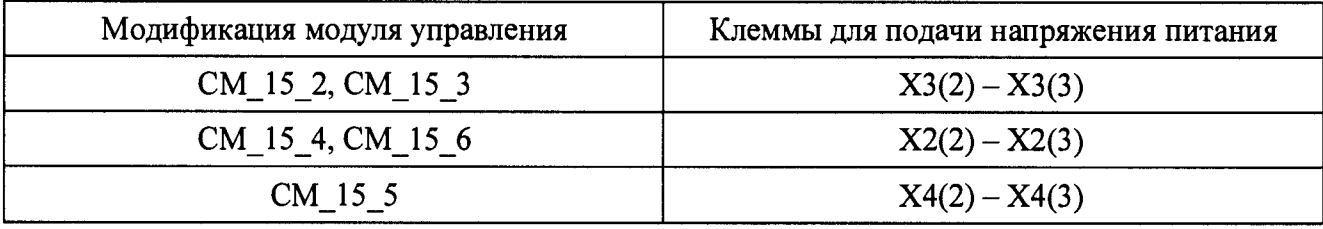

**2) При подаче напряжения питания проконтролировать включение панели управления и индикации MMI (далее - MMI) и работу светодиодной индикации;**

**3) Проверить работоспособность и соответствие функциональному назначению клавиш управления MMI согласно руководству по эксплуатации.**

**Результаты считают положительными, если при подаче питания происходит включение MMI и светодиодной индикации, а также если сохранена работоспособность и функциональность клавиш управления MMI.**

**8.5 Подтверждение соответствия программного обеспечения.**

**Подтверждение соответствия программного обеспечения (далее - ПО) проводят в следующей последовательности:**

**1) Подключить модуль управления к сети переменного тока 220 В и подать на вход модуля напряжение питания. Клеммы модуля управления для подачи напряжения питания отражены в таблице 7.**

**2) Считать номер версии встроенного ПО. Для этого на MMI с помощью клавиш управления пройти в меню «Основное меню» / «Индикация» / «Идентификация».**

**3) Сравнить номер версии ПО с данными, представленными в описании типа.**

**Результаты считают положительными, если номер версии ПО соответствует данным, представленным в описании типа.**

**8.6 Проверка стартового напряжения сигнала измерения тока (чувствительности)**

**Проверка стартового напряжения сигнала измерения тока проводится при помощи калибратора многофункционального CALIBRO 142 (далее по тексту - калибратор), шунта безреактивного 15 мОм (далее по тексту - шунт), делителя напряжения индуктивного ДНИ-3.1 (далее по тексту - делитель) и установки поверочной векторной компарирующей УПВК-МЭ 61850 (далее по тексту - УПВК) в следующей последовательности:**

**1) Собрать испытательную схему в соответствии с рисунком А.1 Приложения А.**

**2) Настроить ПО EnergoEtalon на ПК в составе УПВК. Для этого в ПО EnergoEtalon установить:**

**- для мультиметра 345 8А в канале сигнала измерения тока минимальный коэффици**ент датчика тока  $k_{\text{ATMH}} - 2.97 \text{ mB/A};$ 

**- для мультиметра 345 8А в канале сигнала измерения напряжения минимальный ко**эффициент датчика напряжения  $k_{\text{dHmHH}}$  - 30 мВ/кВ.

**3) Настроить коэффициенты датчиков тока и напряжения в модуле управления. Для этого на MMI с помощью клавиш управления пройти в меню «Основное меню» / «Настройки» / «Системные параметры» / «Измерения» и установить:**

- коэффициенты датчиков тока IkX1, IkX2, IkX3 равные минимальным коэффициентам датчиков тока  $k_{\text{ATMMH}} - 2.97 \text{ MB/A};$ 

- коэффициенты датчиков напряжения UX1, UX2, UX3 равные минимальным коэффициентам датчиков напряжения  $k_{\text{JH}$ мин - 30 мВ/кВ.

4) Активировать режим поверки модуля управления. Для этого на ММI с помощью клавиш управления пройти в меню «Основное меню» / «Управление с панели» / «Коммерческий учёт» и выполнить команду «Включить режим поверки».

5) Обнулить энергии режима поверки модуля управления. Для этого на ММI с помощью клавиш управления пройти в меню «Основное меню» / «Управление с панели» / «Коммерческий учёт» и выполнить команду «Обнулить энергии режима поверки».

6) При помощи калибратора, делителя и шунта воспроизвести следующие сигналы:

для модуля управления класса точности 0,5S при измерении активной электрической энергии прямого направления:

$$
U_U = U_{U_{\text{HOM}}} \cdot \left(\frac{k_{\text{AHMMH}}}{k_{\text{AH}}}\right); U_I = 0.001 \cdot U_{I_{\text{HOM}}} \cdot \left(\frac{k_{\text{ATMMH}}}{k_{\text{AT}}}\right); \cos \varphi = 1
$$

для модуля управления класса точности 0,5S при измерении активной электрической энергии обратного направления:

$$
U_U = U_{U_{\text{HOM}}} \cdot \left(\frac{k_{\text{AHMMH}}}{k_{\text{AH}}}\right); U_I = 0.001 \cdot U_{I_{\text{HOM}}} \cdot \left(\frac{k_{\text{ATMMH}}}{k_{\text{AT}}}\right); \cos \varphi = -1
$$

- для модуля управления класса точности 1 при измерении реактивной электрической энергии прямого направления:

$$
U_U = U_{U_{\text{HOM}}} \cdot \left(\frac{k_{\text{AHMMH}}}{k_{\text{AH}}}\right); U_I = 0,002 \cdot U_{I_{\text{HOM}}} \cdot \left(\frac{k_{\text{ATMMH}}}{k_{\text{AT}}}\right); \sin \varphi = 1
$$

- для модуля управления класса точности 1 при измерении реактивной электрической энергии обратного направления:

$$
U_U = U_{U_{\text{HOM}}} \cdot \left(\frac{k_{\text{AHMMH}}}{k_{\text{AH}}}\right); U_I = 0.002 \cdot U_{I_{\text{HOM}}} \cdot \left(\frac{k_{\text{ATMMH}}}{k_{\text{AT}}}\right); \sin \varphi = -1
$$

7) Проверку проводят, наблюдая за приращением показаний соответствующих счётчиков энергии модуля управления. Для отображения данных счётчиков на ММI с помощью клавиш управления пройти в меню «Основное меню» / «Индикация» / «Режим поверки коммерческого учёта».

8) Модуль управления должен начинать непрерывную регистрацию показаний активной и реактивной энергии.

Результаты считают положительными, если при значениях сигналов согласно операции 6) модуль управления начинает и продолжает регистрировать показания активной и реактивной энергии.

8.7 Проверка отсутствия самохода

Проверка отсутствия самохода проводится при помощи калибратора, делителя и УПВК в следующей последовательности:

1) Собрать испытательную схему в соответствии с рисунком А.2 Приложения А.

2) Настроить ПО EnergoEtalon на ПК в составе УПВК. Для этого в ПО EnergoEtalon установить для мультиметра 3458А в канале сигнала измерения напряжения максимальный коэффициент датчика напряжения  $k_{\text{AHnasc}}$  – 35 мB/кB.

3) Настроить коэффициенты датчиков тока и напряжения в модуле управления. Для этого на ММI с помощью клавиш управления пройти в меню «Основное меню» / «Настройки» / «Системные параметры» / «Измерения» и установить:

- коэффициенты датчиков тока IkX1, IkX2, IkX3 равные максимальным коэффициентам датчиков тока  $k_{\text{ATmasc}}$  – 3,03 мB/A;

- коэффициенты датчиков напряжения UXI, UX2, UX3 равные максимальным коэффициентам датчиков напряжения  $k_{\text{IH make}} - 35$  мB/кB.

4) Активировать режим поверки модуля управления. Для этого на ММI с помощью клавиш управления пройти в меню «Основное меню» / «Управление с панели» / «Коммерческий учёт» и выполнить команду «Включить режим поверки».

5) Обнулить энергии режима поверки модуля управления. Для этого на ММI с помощью клавиш управления пройти в меню «Основное меню» / «Управление с панели» / «Коммерческий учёт» и выполнить команду «Обнулить энергии режима поверки».

6) При помощи калибратора и делителя воспроизвести сигнал напряжения  $1.15 \cdot U_{U_{\text{Mack}}}$ (при закороченных входах сигналов измерения тока модуля управления);

7) После приложения сигнала напряжения, равного 1,15  $U_{U_{\text{MARC}}}$  измеряемая энергия должна соответствовать критерию:

$$
\Delta W_{Pcx} \leq k_{cx} \cdot \frac{U_{UHOM} \cdot U_{HOM}}{k_{\text{AHmack}} \cdot k_{\text{ATmack}}} \cdot \Delta t_{W_P}
$$
\n(1)

$$
\Delta W_{Qcx} \leq k_{cx} \cdot \frac{U_{UHOM} \cdot U_{HOM}}{k_{\text{AHMARC}} \cdot k_{\text{ATMARC}}} \cdot \Delta t_{W_Q}
$$
\n(2)

где  $\Delta t_{W_P}$  - время измерения активной электрической энергии (минимальное допустимое время проведения испытания определяется по формуле (3)), с;

 $\Delta t_{W_O}$  - время измерения реактивной электрической энергии (минимальное допустимое время проведения испытания определяется по формуле (4)), с;

 $k_{\text{cx}}$  - коэффициент самохода (для класса точности 0,5S  $k_{\text{cx}} = 1 \cdot 10^{-4}$ , для класса точно-CTH 1  $k_{\text{cx}} = 1.25 \cdot 10^{-4}$ ;

 $k_{\text{AHmasc}}$ ,  $k_{\text{ATmasc}}$  - максимальные коэффициенты датчиков тока и напряжения.

$$
\Delta t_{W_P} \geq \Delta W_P \cdot \frac{k_{\text{AHMARC}} \cdot k_{\text{ATMARC}}}{U_{U_{\text{HOM}}} \cdot U_{I_{\text{HOM}}}} \cdot \frac{1}{k_{\text{cx}}} \tag{3}
$$

$$
\Delta t_{W_Q} \geq \Delta W_Q \cdot \frac{k_{\text{AHmake}} \cdot k_{\text{ATmake}}}{U_{\text{Uham}} \cdot U_{\text{Hbm}}} \cdot \frac{1}{k_{\text{cx}}} \tag{4}
$$

где  $\Delta W_P$ ,  $\Delta W_Q$  – дискретность измерения активной и реактивной энергии (для модуля управления составляет 0,1 Вт ч и 0,1 вар ч, соответственно).

8) В течение времени, выбранного с учётом формул (3) и (4), проводят наблюдение за приращением показаний счётчиков энергии модуля управления. Для отображения данных счётчиков на ММI с помощью клавиш управления пройти в меню «Основное меню» / «Индикация» / «Режим поверки коммерческого учёта».

Результаты проверки считаются положительными, если при выполнении операции 7) за время наблюдения измеренное значение активной и реактивной энергии удовлетворяет критериям (1) и (2).

8.8 Определение метрологических характеристик

**8.8.1 Определение основной относительной погрешности измерения активной и реактивной электрической энергии прямого и обратного направления.**

**Проверку основной относительной погрешности при измерении активной и реактивной электрической энергии проводить при помощи калибратора, шунтов 15 мОм и 1 Ом, делите**ля и УПВК при значениях сигналов измерения тока  $U_i$  и напряжения  $U_{ii}$ , указанных в табли**цах 8 - 9 в следующей последовательности:**

**1) Собрать необходимую испытательную схему, указанную в таблицах 8 и 9.**

**2) Настроить ПО EnergoEtalon на ПК в составе УПВК. Для этого в ПО EnergoEtalon установить:**

**- для мультиметра 345 8А в канале сигнала измерения тока необходимый коэффициент датчика тока** *кщ* **в соответствии с таблицами 8-9;**

**- для мультиметра 345 8А в канале сигнала измерения напряжения необходимый ко**эффициент датчика напряжения  $k_{\text{JH}}$  в соответствии с таблицами 8 - 9.

**3) Настроить коэффициенты датчиков тока и напряжения в модуле управления. Для этого на MMI с помощью клавиш управления пройти в меню «Основное меню» / «Настройки» / «Системные параметры» / «Измерения» и установить:**

**- коэффициенты датчиков тока IkXl, IkX2, IkX3 равные необходимым коэффициен**там датчиков тока  $k_{\text{AT}}$  в соответствии с таблицами 8 – 9;

**- коэффициенты датчиков напряжения UX1, UX2, UX3 равные необходимым коэффи**циентам датчиков напряжения  $k_{\text{JH}}$  в соответствии с таблицами 8 - 9.

**4) Активировать режим поверки модуля управления. Для этого на MMI с помощью клавиш управления пройти в меню «Основное меню» / «Управление с панели» / «Коммерческий учёт» и выполнить команду «Включить режим поверки».**

**5) Обнулить энергии режима поверки модуля управления. Для этого на MMI с помощью клавиш управления пройти в меню «Основное меню» / «Управление с панели» / «Коммерческий учёт» и выполнить команду «Обнулить энергии режима поверки».**

**6) При помощи калибратора, делителя и шунтов воспроизвести сигналы тока и напряжения в соответствии с таблицами 8 - 9 . Время подачи сигналов тока и напряжения от калибратора для каждого из испытаний должно удовлетворять формулам (5) и (6)**

$$
\Delta t_{W_P} \ge \Delta W_P \cdot 1000 \cdot \frac{k_{\text{AH}} \cdot k_{\text{AT}}}{U_U \cdot U_I} \cdot \frac{1}{\cos \varphi} \tag{5}
$$

$$
\Delta t_{W_Q} \ge \Delta W_Q \cdot 1000 \cdot \frac{k_{\text{AH}} \cdot k_{\text{AT}}}{U_U \cdot U_I} \cdot \frac{1}{\sin \varphi} \tag{6}
$$

**7) Считать с ПО EnergoEtalon значения активной Рэ и реактивной** *Q j* **мощности.**

8) Рассчитать по формулам (7) и (8) значения эталонной активной  $W_{P,3}(B_T \cdot v)$  и реактив**ной М/дэ(ваР'4) энергии.**

$$
W_{P3} = P_3 \cdot \frac{\Delta t_{W_P}}{3600} \tag{7}
$$

$$
W_{Q3} = Q_3 \cdot \frac{\Delta t_{W_Q}}{3600} \tag{8}
$$

**9) По истечении времени подачи сигналов тока и напряжения считать с MMI модуля** управления приращения показаний счётчиков активной  $W_{P\Pi}(B_T \cdot \mathbf{u})$  и реактивной  $W_{Q\Pi}(\text{Bap} \cdot \mathbf{u})$ **энергии. Для отображения данных счётчиков на MMI с помощью клавиш управления пройти** в меню «Основное меню» / «Индикация» / «Режим поверки коммерческого учёта».

10) Рассчитать значение относительной погрешности измерения активной  $\delta W_P(\%)$  и реактивной  $\delta W_0(\%)$  энергии по формулам (9) и (10)

$$
\delta W_P = \frac{W_{P\Pi} - W_{P3}}{W_{P3}} \cdot 100\% \tag{9}
$$

$$
\delta W_Q = \frac{W_{Q\Pi} - W_{Q3}}{W_{Q3}} \cdot 100\% \tag{10}
$$

Результаты проверки считаются положительными, если полученные значения погрешностей измерения активной и реактивной энергии (в прямом и обратном направлении) не превышают значений, приведенных в таблицах 8 - 9.

| Номер<br>испыта-<br>НИЯ | Значение сигнала<br>тока $U_I$ , мВ                                                                      | Коэффициент дат-<br>чика тока $k_{\text{AT}}$ , мB/A | Значение сигнала<br>напряжения $U_U$ ,<br>MB | Коэффициент дат-<br>чика напряжения<br>$k_{\text{JH}}$ , MB/KB | $cos \varphi$ | Испыта-<br>тельная<br>схема | Пределы допускаемой<br>основной относитель-<br>ной погрешности, % |
|-------------------------|----------------------------------------------------------------------------------------------------|------------------------------------------------------|----------------------------------------------|----------------------------------------------------------------|---------------|-----------------------------|-------------------------------------------------------------------|
| $\mathbf{1}$            | $k_{\text{ATMH}}$<br>$0.01 \cdot U_{I \text{\tiny{HOM}}}\cdot$<br>$\overline{k_{\scriptsize \text{IT}}}$ | $k_{\text{ATMH}}$                                    | $U_{UHOM}$                                   | $k_{\rm BH}$                                                   | $\mathbf{1}$  | Рис. А.1                    | $\pm 1,0$                                                         |
| $\overline{2}$          | $0.05 \cdot U_{I \text{\tiny HOM}}$                                                                      | $k_{\text{AT}}$                                      |                                              |                                                                |               | Рис. А.1                    | $\pm 0.5$                                                         |
| $\overline{\mathbf{3}}$ | $U_{I$ hom                                                                                               | $k_{\rm{AT}}$                                        |                                              |                                                                |               | Рис. А.3                    | $\pm 0.5$                                                         |
| $\overline{\mathbf{4}}$ | $U_{I}$ макс                                                                                             | $k_{\rm \scriptsize{ATM4KC}}$                        |                                              |                                                                |               | Рис. А.4                    | $\pm 0.5$                                                         |
| 5 <sup>1</sup>          | $\frac{k_{\rm \scriptsize{ATMH}}}{k_{\rm \scriptsize{AT}}}$<br>$0.02 \cdot U_{I \text{\tiny HOM}}$ .     | $k_{\rm \mu T\rm \scriptscriptstyle MH}$             | $U_{U\mathrm{HOM}}$                          | $k_{\rm AH}$                                                   | 0,5           | Рис. А.1                    | $\pm 1,0$                                                         |
| 6                       | $0,10 \cdot U_{I \text{\tiny HOM}}$                                                                      | $k_{\rm{AT}}$                                        |                                              |                                                                |               | Рис. А.1                    | $\pm 0,6$                                                         |
| $\overline{7}$          | $U_{I}$ <sub>HOM</sub>                                                                                   | $k_{\rm{AT}}$                                        |                                              |                                                                |               | Рис. А.3                    | $\pm 0,6$                                                         |
| 8                       | $U_{I}$ <sub>Makc</sub>                                                                                  | $k_{\rm \scriptsize{ATM4KC}}$                        |                                              |                                                                |               | Рис. А.4                    | $\pm 0,6$                                                         |
| $\overline{9}$          | $\frac{k_{\text{ATMMH}}}{0.10 \cdot U_{\text{HOM}} \cdot \frac{k_{\text{ATMMH}}}{k_{\text{AT}}}}$        | $k_{\rm \mu T$ мин                                   | $U_{UHOM}$                                   | $k_{\rm{AH}}$                                                  | 0,25          | Рис. А.1                    | $\pm 1,0$                                                         |
| 10                      | $U_{I}$ <sub>HOM</sub>                                                                                   | $k_{\rm{AT}}$                                        |                                              |                                                                |               | Рис. А.3                    | $\pm 1,0$                                                         |
| 11                      | $U_{I}$ макс                                                                                             | $k_{\rm \scriptsize{ATM4KC}}$                        |                                              |                                                                |               | Рис. А.4                    | $\pm 1,0$                                                         |

Таблица 8 - Определение относительной погрешности измерения активной электрической энергии для класса точности 0,5S

| Номер<br>испыта-<br>ния | Значение сигнала то-<br>ка $U_I$ , м $B$                                              | Коэффициент дат-<br>чика тока $k_{\text{AT}}$ , м $B/A$ | Значение сигнала<br>напряжения $U_U$ ,<br>MB | Коэффициент дат-<br>чика напряжения<br>$k_{\text{JH}}$ , MB/KB | $sin \varphi$ | Испыта-<br>тельная<br>схема | Пределы допускаемой<br>основной<br>относительной по-<br>грешности, % |
|-------------------------|---------------------------------------------------------------------------------------|---------------------------------------------------------|----------------------------------------------|----------------------------------------------------------------|---------------|-----------------------------|----------------------------------------------------------------------|
| $\mathbf{1}$            | $\frac{k_{\rm{ATMH}}}{k_{\rm{AT}}}$<br>$0.01 \cdot U_{I_{\text{HOM}}} \cdot$          | $k_{\rm \mu T\rm \scriptscriptstyle MH}$                | $U_{UHOM}$                                   | $k_{\rm AH}$                                                   | $\mathbf{1}$  | Pис. A.1                    | $\pm 1,5$                                                            |
| $\overline{2}$          | $0.05 \cdot U_{I}$ <sub>HOM</sub>                                                     | $k_{\text{AT}}$                                         |                                              |                                                                |               | Рис. А.1                    | $\pm 1,0$                                                            |
| $\overline{3}$          | $U_{I}$ ном                                                                           | $k_{\rm{AT}}$                                           |                                              |                                                                |               | Рис. А.3                    | $\pm 1,0$                                                            |
| $\overline{\mathbf{4}}$ | $U_{I}$ макс                                                                          | $k_{\rm \scriptsize{ATmakc}}$                           |                                              |                                                                |               | Рис. А.4                    | $\pm 1,0$                                                            |
| 5 <sup>5</sup>          | $\cdot \frac{k_{\text{ATMMH}}}{k_{\text{AT}}}.$<br>$0.02 \cdot U_{I_{\rm HOM}} \cdot$ | $k_{\rm \mu T_{MH}}$                                    | $U_{\boldsymbol{U}$ ном                      | $k_{\rm{AH}}$                                                  | 0,5           | Рис. А.1                    | $\pm 1,5$                                                            |
| 6                       | $0.10 \cdot U_{I \text{\tiny HOM}}$                                                   | $k_{\text{AT}}$                                         |                                              |                                                                |               | Рис. А.1                    | $\pm 1,0$                                                            |
| $\overline{7}$          | $U_{I}$ <sub>HOM</sub>                                                                | $k_{\text{AT}}$                                         |                                              |                                                                |               | Рис. А.3                    | $\pm 1,0$                                                            |
| 8                       | $U_{I}$ макс                                                                          | $k_{\rm \scriptsize{ATm$                                |                                              |                                                                |               | Рис. А.4                    | $\pm 1,0$                                                            |
| 9                       | $\frac{k_{ATMHA}}{0,10\cdot U_{HOM}\cdot\frac{k_{ATMHA}}{k_{AT}}}$                    | $k_{\rm \mu T$ мин                                      | $U_{U$ ном                                   | $k_{\rm{JH}}$                                                  | 0,25          | Рис. А.1                    | $\pm 1,5$                                                            |
| 10                      | $U_{I}$ ном                                                                           | $k_{\rm{AT}}$                                           |                                              |                                                                |               | Рис. А.3                    | $\pm 1,5$                                                            |
| 11                      | $U_{I}$ макс                                                                          | $k_{\rm \scriptsize{ATM4KC}}$                           |                                              |                                                                |               | Рис. А.4                    | $\pm 1,5$                                                            |

Таблица 9 - Опредление погрешности измерения реактивной электрической энергии для класса точности 1

8.8.2 Определение основной абсолютной погрешности хода встроенных часов

Определение основной абсолютной погрешности хода встроенных часов осуществляется при помощи устройства синхронизирующего Метроном-РТР (далее по тексту - Метроном) в следующей последовательности:

1) Собрать испытательную схему в соответствии с рисунком А.5 Приложения А.

2) Включить Метроном в соответствии с руководством по эксплуатации.

3) Синхронизировать модуль управления с Метрономом.

4) Убедиться, что показания встроенных часов модуля управления и Метронома совпадают. Если данное условие не выполняется, результаты проверки считают отрицательными:

5) Отключить синхронизацию Метронома и модуля управления;

6) По истечении 3 часов сравнить показания модуля управления и Метронома;

Вычислить абсолютную погрешность хода встроенных часов  $\Delta T$ , с/сут, по формуле  $(7)$ 

 $(11)$ 

$$
\Delta T = \frac{(T_{\Pi} - T_3)}{t} \cdot 24 \tag{11}
$$

где  $T_{\Pi}$  – время модуля управления на момент сравнения;

Т<sub>э</sub> время Метронома на момент сравнения;

 $t$  – время выдержки модуля управления с момента отключения от Метронома до момента сравнения временных характеристик.

Результаты считают положительными, если полученные значения абсолютной погрешности хода встроенных часов за сутки не превышают значений указанных в п.1.4.

#### 9 ОФОРМЛЕНИЕ РЕЗУЛЬТАТОВ ПОВЕРКИ

9.1 По завершении операций поверки оформляется протокол поверки в произвольной форме с указанием следующих сведений:

полное наименование аккредитованной на право поверки организации;

- ۳ номер и дата протокола поверки;
- $\equiv$ наименование и обозначение поверенного средства измерений;
- заводской (серийный) номер;  $\qquad \qquad -$
- обозначение документа, по которому выполнена поверка;  $\equiv$

наименования, обозначения и заводские (серийные) номера использованных при поверке средств поверки (со сведениями о поверке последних);

- температура и влажность в помещении;
- фамилия лица, проводившего поверку;
- результаты каждой из операций поверки.

Допускается не оформлять протокол поверки отдельным документом, а результаты операций поверки указывать на оборотной стороне свидетельства о поверке.

9.2 При положительном результате поверки выдается свидетельство о поверке и наносится знак поверки в соответствии с Приказом Министерства промышленности и торговли РФ от 2 июля 2015 г. № 1815.

При отрицательном результате поверки, выявленных при любой из операций 9.3 поверки, описанных в таблице 2, выдается извещение о непригодности в соответствии с Приказом Министерства промышленности и торговли РФ от 02.07.2015 г. № 1815.

Инженер отдела испытаний ООО «ИЦРМ»

М. М. Хасанова

#### Источник фиктивной мощности Калибратор<br>CALIBRO 142 Поверяемый счетчик  $\mathbf{U}$  $1+$  $\mathbf{I}$  $U +$ Панель управления **IIIyHT** и индикации ММІ 15 мОм ДНИ-3.1 100:1 Модуль управления Ui+ Ui- $Uu +$ Uu-**CM 15**  $U<sup>+</sup>$ Ui- $U$ u+ Uu-Ui+ Ui- $Uu+$ Uu- $\overline{U+}$  $U U +$  $\mathbf{U}$ Мультиметр Мультиметр 3458A 3458A  $\overline{\mathbf{L}}$ К **IIO EnergoEtalon** УПВК-МЭ 61850 Эталонный счётчик

## Приложение А Схемы поверки модулей управления

Рисунок А.1

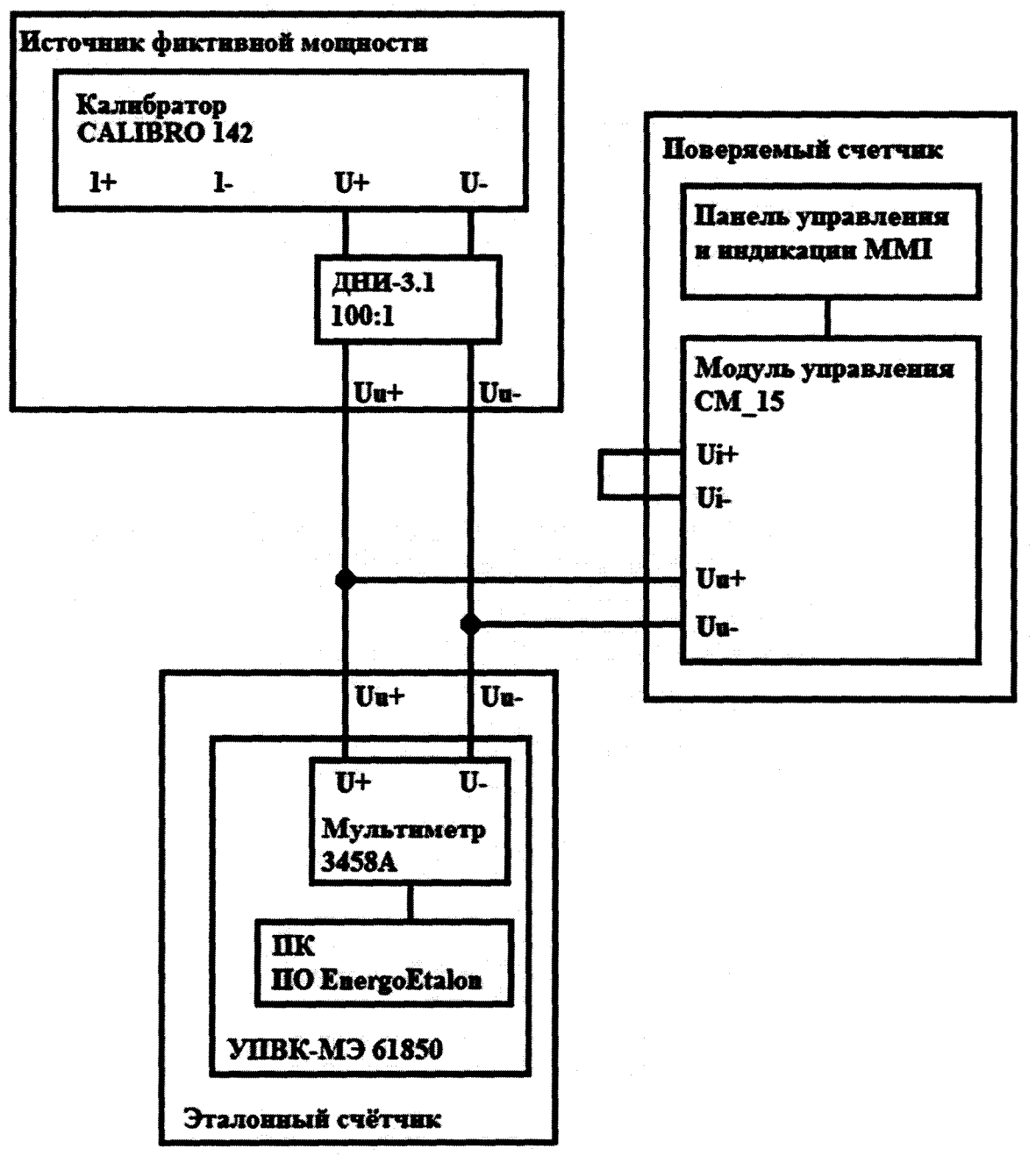

Рисунок А.2

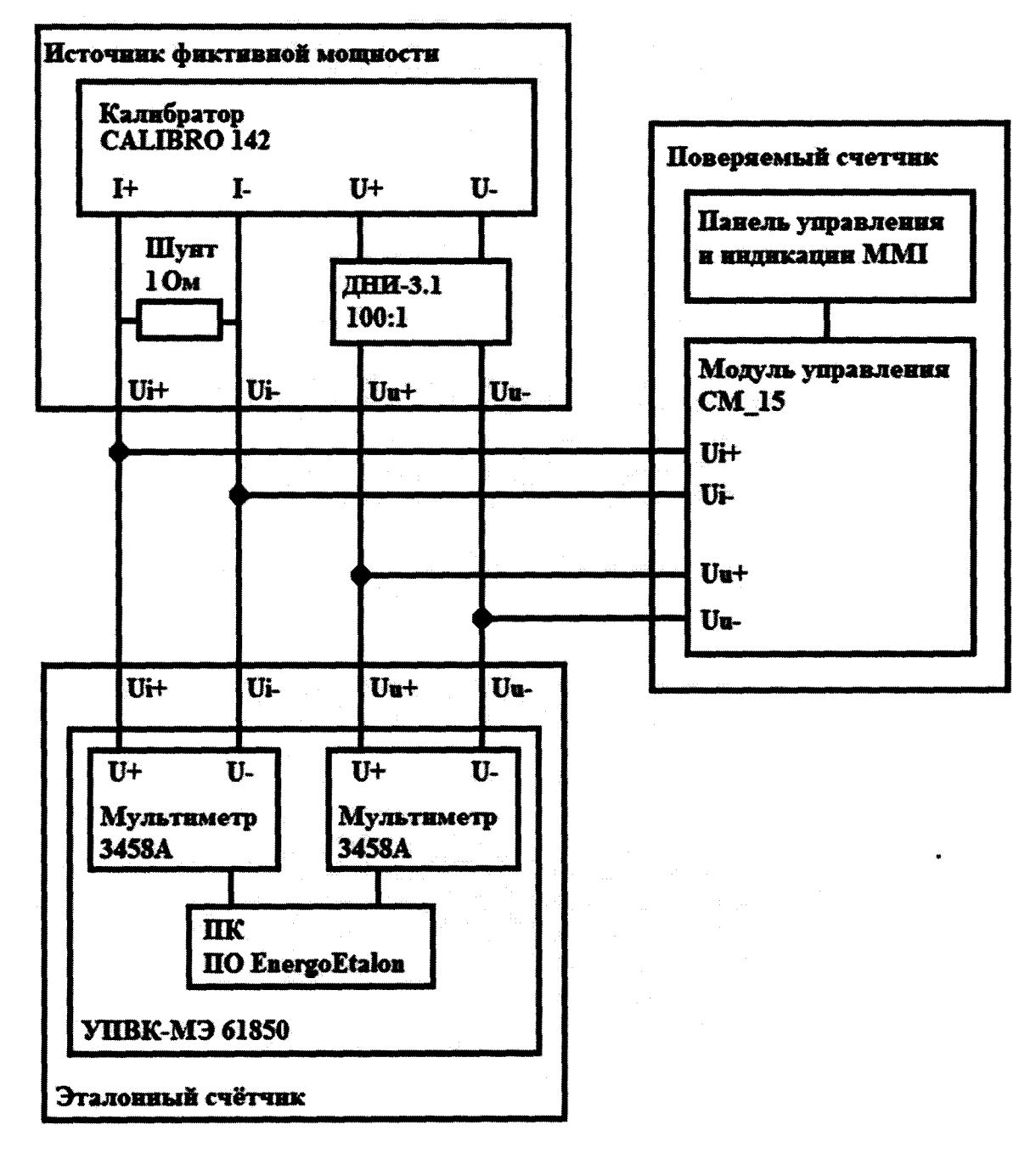

Рисунок А.3

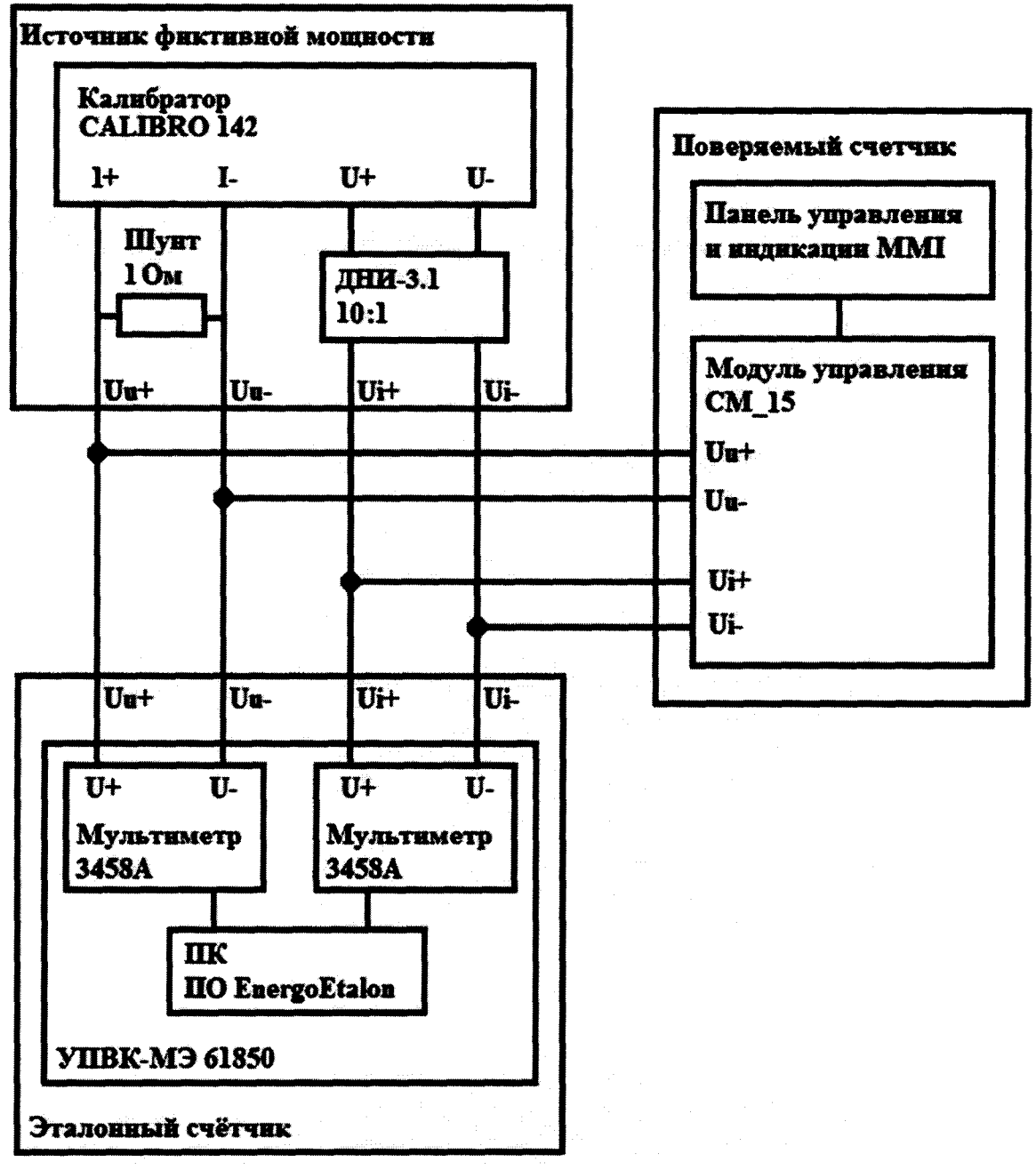

Рисунок А.4

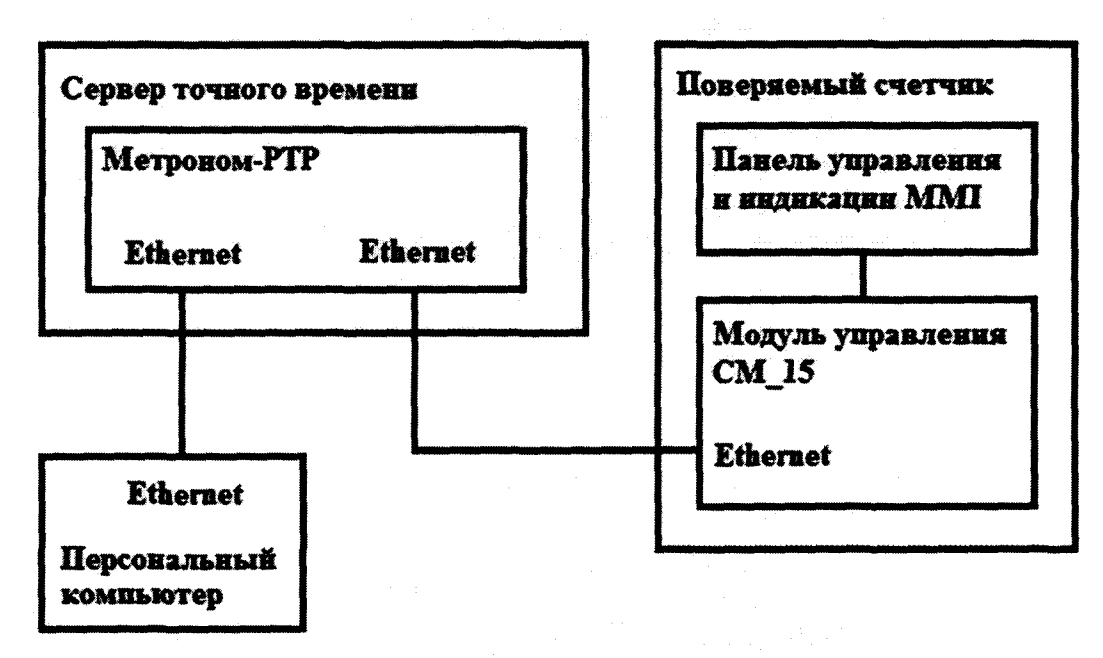

**Рисунок А.5**